MANU000102

# **I-O DATA**

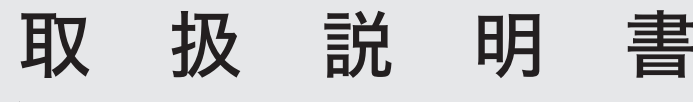

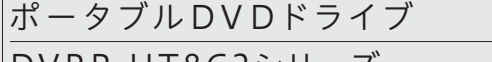

DVRP-UT8C2シリーズ

# レシートや納品書を大切に保管してください

レシートや納品書などご購入日を証明するものが、修理の際に必要になります。

# 安全のために

● 本製品についた汚れなどを落とす場合は、USBケーブルやACアダプターを抜いて から、柔らかい布で乾拭きしてください。 ・汚れがひどい場合は、水で薄めた中性洗剤に布をひたして、よく絞ってから汚れ を拭き取り、最後に乾いた布で拭いてください。

・ベンジン、アルコール、シンナー系の溶剤を含んでいるものは使わないでくださ い。変質したり、塗装をいためたりすることがあります。 ・市販のクリーニングキットは使わないでください。

 また、割れたメディアをテープ類や接着剤で貼りあわせて使用しないでください。 高速回転しますので、欠陥のあるメディアは危険です。 ・メディアに異物(CD-Rメディアの仕切りなど)が付いていないことを十分ご確認

の上、ドライブに挿入してください。

# Windowsパソコンでの使い方 |<br>(Macでの使い方は本紙車面に記載しています。)|

# 必要に応じてダウンロードソフトウェアを利用する(Windowsのみ)

以上で本製品の登録は完了です。次に右記「3.ソフトウェア をダウンロードする」へお進みください。

### 2.IOPortalに本製品を登録する

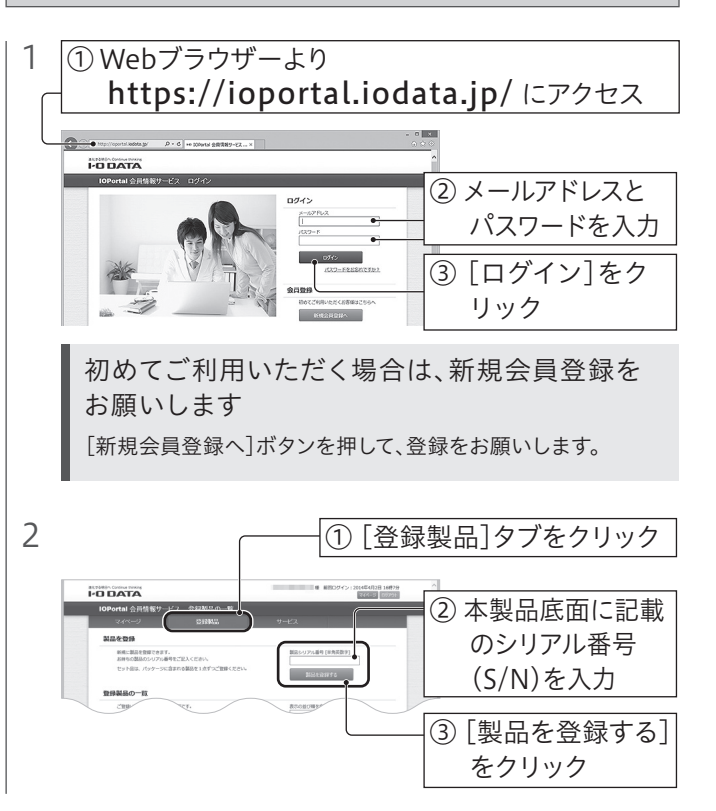

1.ダウンロードするソフトウェアを確認する

# **E 再生したい WinDVD**

※ すでに上記ソフトウェアがインストールされている場合は、先にアンインストール

してからダウンロードした各ソフトウェアをインストールしてください。

#### ソフトウェアをダウンロードする場合は、 下記「2.IOPortalに本製品を登録する」へお進みください。

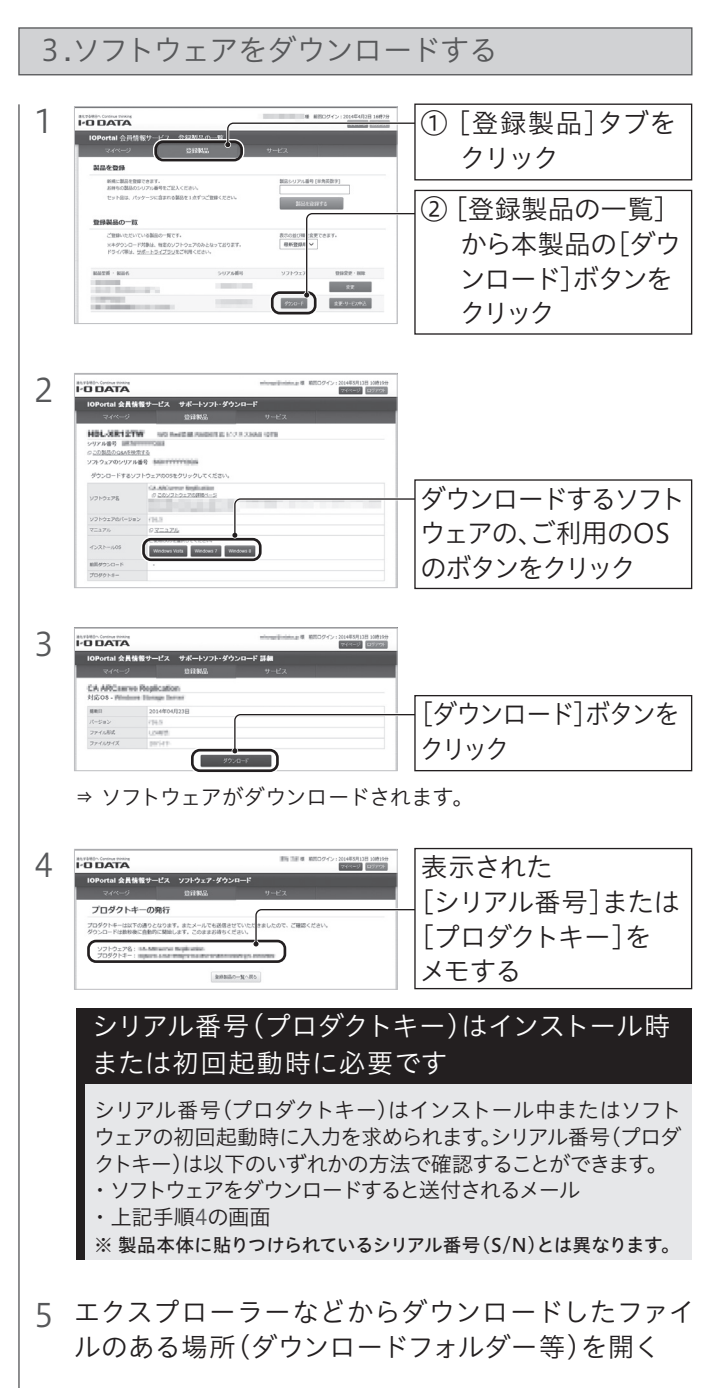

- 本製品以外での使用は保証できません。また、本製品で他のライ ティングソフトウェアを使用して万一障害が発生した場合は弊社で はサポートいたしかねます。ご使用のライティングソフトウェアメー カーにお問い合わせください。
- 省電力機能を無効(オフ)にしてください。無効(オフ)にしないで書 き込みをおこなうと、書き込みに失敗する場合があります。
- マルチセッション・マルチボーダー(セッション単位でデータを追記 することです)記録したメディアの使用済み容量を知りたい場合は、 「B's Recorder」を起動し、補助メニューを閉じた後、[メディア]メ ニューの[情報]から使用済み容量をご確認ください。エクスプロー ラーの[ファイル]メニューの[プロパティ]を選択すると表示される "使用領域"ではOSの仕様により最後のセッションの容量しか表示 されません。
- 2層DVD±Rメディアにマルチセッションで書き込みをおこなった場 合、他のドライブでは最初のセッションのみ読み込むことができます。
- 一度でも書き込みに失敗したDVD+RW、DVD-RW、CD-Rメディア は使用しないでください。正常に動作しない場合があります。また、 書き込みに失敗したDVD+RW、DVD-RW、DVD-RAM、CD-RWメ ディアは「B's Recorder」を使用して、いったんデータを消去した後 にご利用ください。なお、書き込みに失敗したメディアの保証はいた しておりません。
- DVD+RW、DVD-RW、DVD-RAM、CD-RWメディアの消去(初期 化)は書き込みをおこなったライティングソフトウェアを使用してく ださい。
- ハードディスクにいったんデータを書き込んでから、メディアへの書 き込みをおこなう場合、書き込むファイルと同じサイズの空き容量が ハードディスク上に必要です。
- 「B's Recorder」が対応していないDVD/CDドライブの場合は、書き 込み先としてご利用いただくことができません。本製品を読み込み 元ドライブとしてご利用ください。
- 音楽データを書き込んだCD-R、CD-RWメディアを再生するには、 再生するCDプレーヤーがCD-R、CD-RWメディアに対応している 必要があります。

上記手順4でメモした「シリアル番号」または「プロダクトキー」を入 力します。シリアル番号(プロダクトキー)はソフトウェアをダウン ロードすると送付されるメールでも確認することができます。 ※ 製品本体に貼りつけられているシリアル番号(S/N)とは異なります。

### インストール中または初回起動時に、シリアル番号や プロダクトキーの入力画面が表示された場合

- ⇒ 自動的にインストールが始まります。 画面の指示にしたがってインストールします。
- ※ 自動的にインストールが始まらない場合は、デスクトップ上に追加さ れたフォルダー→[Setup(.exe)]または[インストールする(.exe)] ファイルの順にダブルクリックします。
- ※ ユーザーアカウント制御の画面が表示された場合は、[はい]または [許可]をクリックします。
- デジタル接続ディスプレイを使用してDVDメディアを再生する場合
- は、以下の環境を満たしている必要があります。 ≪グラフィックアクセラレーター≫ ・COPPに対応している最新のドライバーがインストールされていること

#### 6 ダウンロードしたファイルをダブルクリックし、解凍する

- WinDVDの場合 …[windvdXXX(.exe)]ファイル
- B's Recorderの場合 …「bsrecorderXXX(.exe)]ファイル

つなぎ方

パソコンの電源が入っている状態で、本製品を取り外す場合 は、以下の操作をおこなってください。

1 本製品のイジェクトボタンを押し、メディアを取り出す

2 USBケーブルをパソコンから取り外す

### 取り外し方

アイコンが表示されていれば、本製品をお使いいただけます。 ソフトウェアを利用する場合は、右記「必要に応じてダウン ロードソフトウェアを利用する」をご覧ください。

- 2 [PC]または[コンピューター]を開き、アイコンの追加 を確認する
- ※ ユーザーアカウント制御の画面が表示された場合、[はい]または[続行] をクリックしてください。

1 パソコンのUSBポートにあう添付のケーブルで接続する

6 書き込みが終わると、完了画面が表示されます。

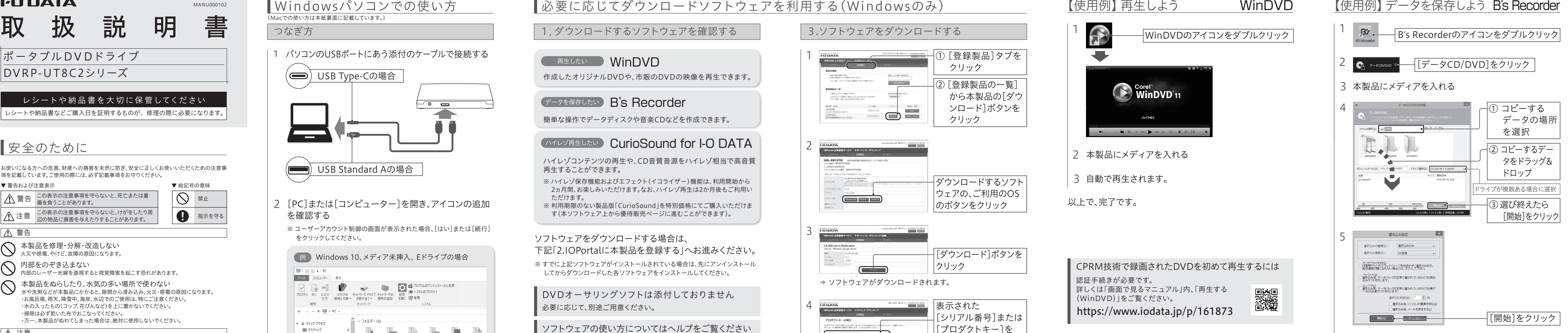

以上で、完了です。

「画面で見るマニュアル」ではソフトウェアの使用例を 紹介しています

▓

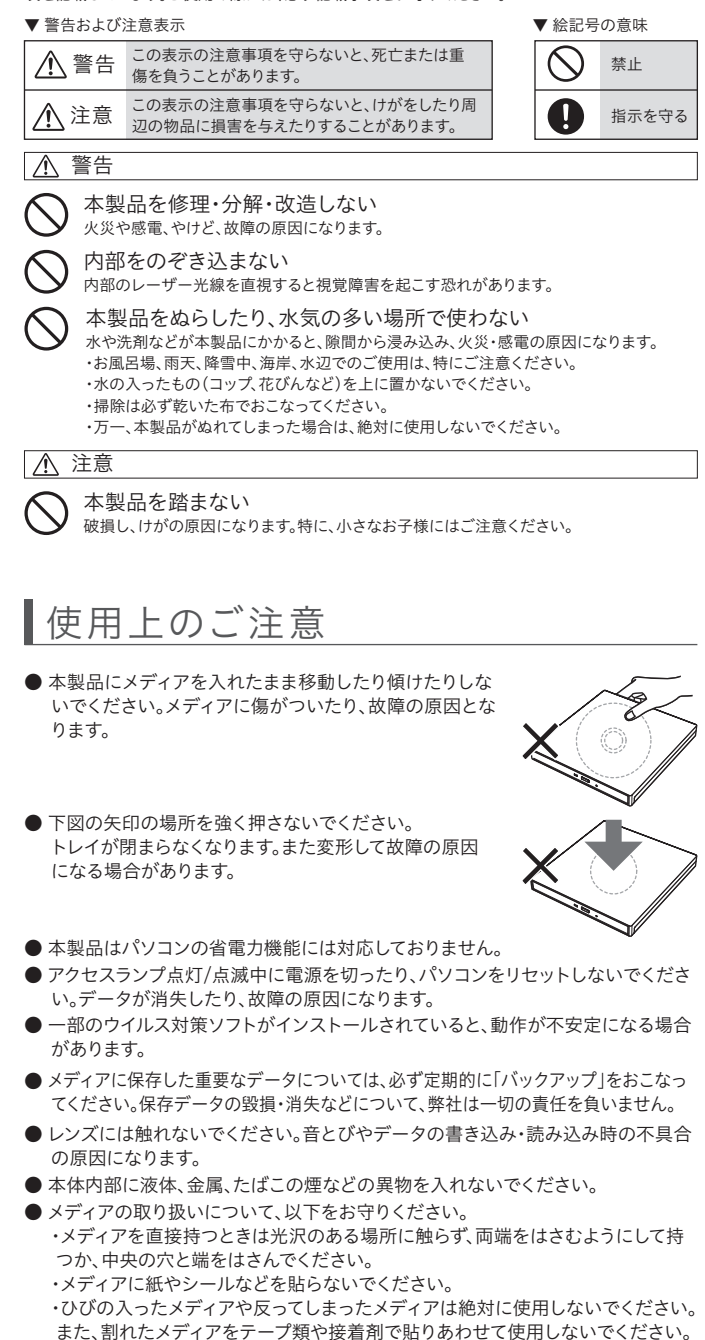

("X"には数字が入ります) ● CurioSound for I-O DATAの場合…[setup(.exe)]ファイル

#### B's Recorderを使用する際のご注意

ソフトウェアを利用する場合は、右記「必要に応じてダウン ロードソフトウェアを利用する」をご覧ください。

### 使い方

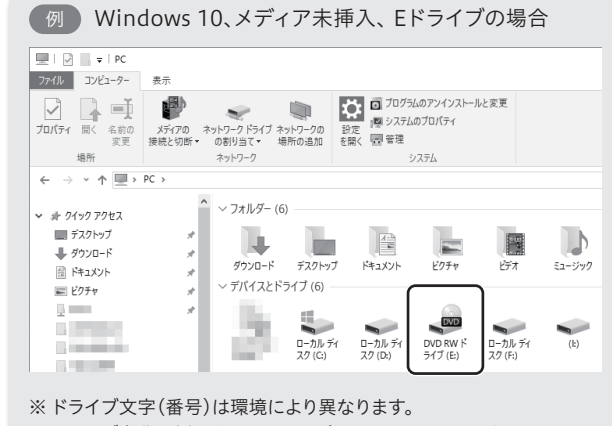

※ ドライブ名称は挿入されているメディアにより異なります。

必要に応じて、別途ご用意ください。 DVDオーサリングソフトは添付しておりません

本紙では、ソフトウェアの注意事項や使用例を紹介しています。 ソフトウェアの詳しい使い方は、インストール後、ソフトウェアの ヘルプをご覧ください。 ソフトウェアの使い方についてはヘルプをご覧ください

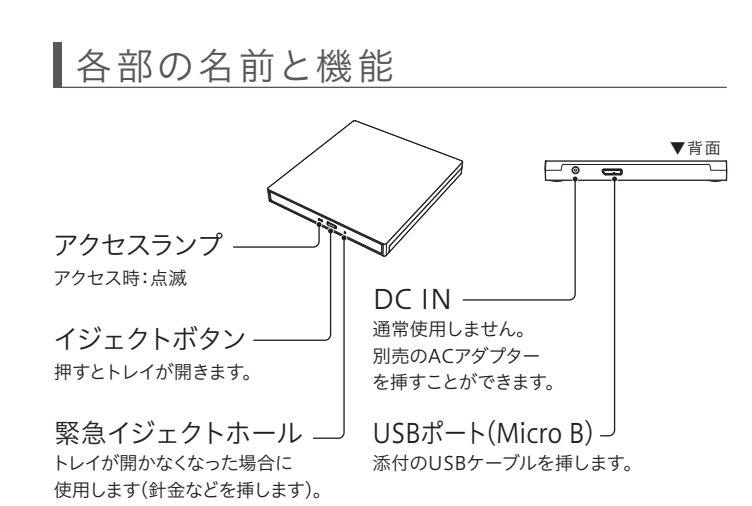

 ・CPRM技術で録画されたDVDメディアをWinDVDを使って再生 する場合 (操作手順については、本製品の「画面で見るマニュアル」をご覧ください)

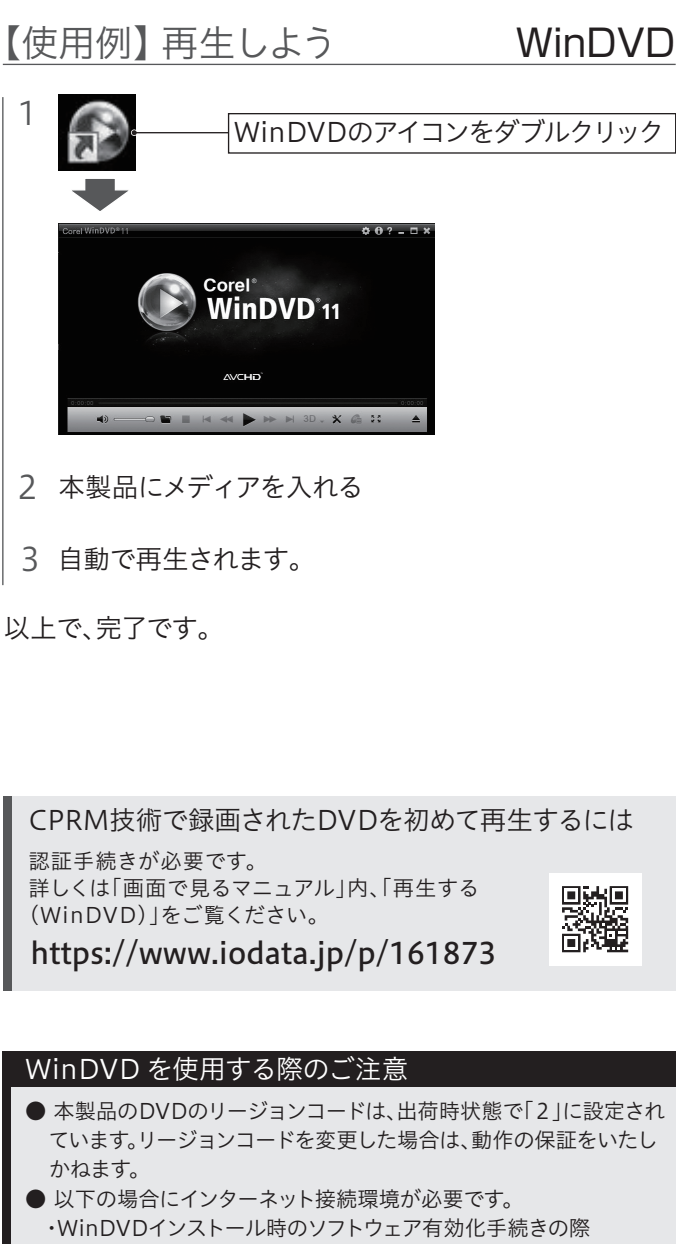

 ・HDCPに対応したDVIもしくはHDMI、DisplayPortコネクターを 搭載 ≪ディスプレイ≫

 ・HDCPに対応したDVIもしくはHDMI、DisplayPortコネクターを 搭載

お使いになる方への危害、財産への損害を未然に防ぎ、安全に正しくお使いいただくための注意事 項を記載しています。ご使用の際には、必ず記載事項をお守りください。

> 弊社Webページよりご覧ください。 https://www.iodata.jp/p/161873

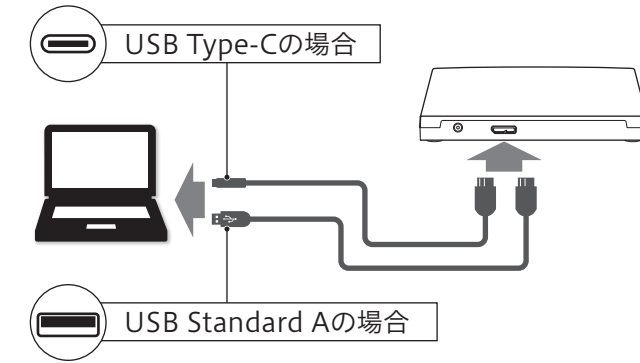

ハイレゾコンテンツの再生や、CD音質音源をハイレゾ相当で高音質 再生することができます。

- ※ ハイレゾ保存機能およびエフェクト(イコライザー)機能は、利用開始から 2ヵ月間、お楽しみいただけます。なお、ハイレゾ再生は2か月後もご利用い ただけます。
- ※ 利用期限のない製品版「CurioSound」を特別価格にてご購入いただけま す(本ソフトウェア上から優待販売ページに進むことができます)。

# データを保存したい B's Recorder

簡単な操作でデータディスクや音楽CDなどを作成できます。

# ハイレゾ再生したい CurioSound for I-O DATA

作成したオリジナルDVDや、市販のDVDの映像を再生できます。

## つなぎ方

メディアの再生、書き込みについては「iTunes」等のアプリ ケーションや「Finder」の機能をご利用ください。使用方法 については各アプリケーションのヘルプをご確認ください。

### 使い方

# Macでの使い方

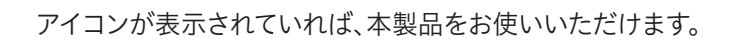

1 パソコンのUSBポートにあう添付のケーブルで接続する

※ 本製品にメディアが入っていないと、アイコンは表示されません。

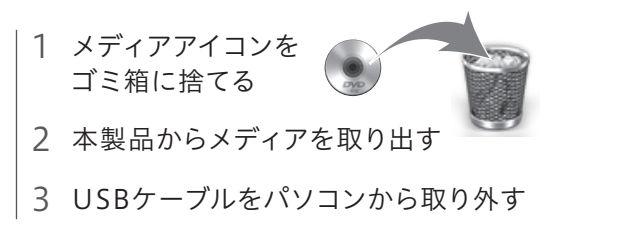

### 取り外し方

パソコンの電源が入っている状態で、本製品を取り外す場合 は、以下の操作をおこなってください。

# 動作環境/ハードウェア仕様

※6 ●カートリッジタイプのメディアはお使いいただけません。 ●2.6GB/面のメディアには対応しておりません。 ●2倍速以下のメディアは、読み込みのみ対応しております。 ●Macの場合は、書き込みには非対応です。

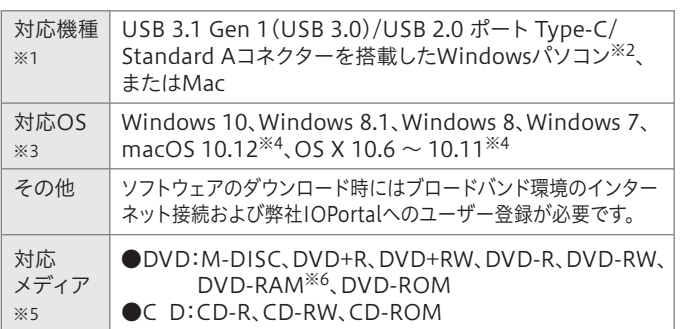

弊社のハードウェア保証は、ハードウェア保証規定(以下「本保証規定」と いいます。)に明示した条件のもとにおいて、アフターサービスとして、弊社 製品(以下「本製品」といいます。)の無料での修理または交換をお約束す るものです。

※5 書込みは12cmメディアのみ対応しています。

※4 ダウンロードソフトウェアは、Windowsにのみ対応しています。

最新の対応情報は、弊社ホームページ(https://www.iodata.jp/)をご覧 ください。(以下は2019年1月現在の情報です)

> 取扱説明書(本製品外箱の記載を含みます。以下同様です。)等にしたがっ た正常な使用状態で故障した場合、お買い上げ日が記載されたレシートや 納品書をご提示いただく事により、お買い上げ時より1年間、無料修理また は弊社の判断により同等品へ交換いたします。

#### 1 保証内容

保証の対象となるのは本製品の本体部分のみとなります。ソフトウェア、付 属品・消耗品、または本製品もしくは接続製品内に保存されたデータ等は 保証の対象とはなりません。

#### 2 保証対象

- [表示]メニューの[最新の情報に更新]をクリックしてください。
- ケーブルの接続が正しくおこなわれていることをご確認ください。 (パソコンの電源を切り、再度ケーブルを抜き差ししてください。) また、別のUSBポートに挿し直してください。
- 「取り外しができない」という内容のメッセージが表示 された場合
- 以下の場合は保証の対象とはなりません。
- 1) 販売店等でのご購入日から保証期間が経過した場合
- 2) 中古品でご購入された場合
- 3) 火災、地震、水害、落雷、ガス害、塩害およびその他の天災地変、公害または 異常電圧等の外部的事情による故障もしくは損傷の場合
- 4) お買い上げ後の輸送、移動時の落下・衝撃等お取扱いが不適当なため生じ た故障もしくは損傷の場合
- 5) 接続時の不備に起因する故障もしくは損傷、または接続している他の機器 やプログラム等に起因する故障もしくは損傷の場合
- 6) 取扱説明書等に記載の使用方法または注意書き等に反するお取扱いに起 因する故障もしくは損傷の場合
- 7) 合理的使用方法に反するお取扱いまたはお客様の維持・管理環境に起因す る故障もしくは損傷の場合
- 8) 弊社以外で改造、調整、部品交換等をされた場合
- 9) 弊社が寿命に達したと判断した場合
- 10)保証期間が無期限の製品において、初回に導入した装置以外で使用され た場合
- 11)その他弊社が本保証内容の対象外と判断した場合
- 以下の場合は別売の「USB-ACADP5」を接続して、ご使用ください。
- バスパワーで動作しない、または動作不安定な場合
- 他のUSB機器と同時に使用する場合

● 別売のACアダプターは「アイオープラザ」でお買い求めください。 https://www.ioplaza.jp/

#### 3 保証対象外

- 1) 修理を弊社へご依頼される場合は、本製品と本製品のお買い上げ日が記載 されたレシートや納品書等を弊社へお持ち込みください。本製品を送付さ れる場合、発送時の費用はお客様のご負担、弊社からの返送時の費用は弊 社負担とさせていただきます。
- 2) 発送の際は輸送時の損傷を防ぐため、ご購入時の箱・梱包材をご使用いた だき、輸送に関する保証および輸送状況が確認できる業者のご利用をお願 いいたします。弊社は、輸送中の事故に関しては責任を負いかねます。
- 3) 本製品がハードディスク・メモリーカード等のデータを保存する機能を有する 製品である場合や本製品の内部に設定情報をもつ場合、修理の際に本製品内 部のデータはすべて消去されます。弊社ではデータの内容につきましては一切 の保証をいたしかねますので、重要なデータにつきましては必ず定期的にバッ クアップとして別の記憶媒体にデータを複製してください。
- 4) 弊社が修理に代えて交換を選択した場合における本製品、もしくは修理の 際に交換された本製品の部品は弊社にて適宜処分いたしますので、お客様 へはお返しいたしません。

### 4 修理

- Alignois ニAlignois Alignois Alignois Alignois Service Alignois Alignois Alignois A<br>2)本製品は、医療機器、原子力設備や機器、航空宇宙機器、輸送設備や機器、兵器システムなどの人命 に関る設備や機器、及び海底中継器、宇宙衛星などの高度な信頼性を必要とする設備や機器として の使用またはこれらに組み込んでの使用は意図されておりません。これら、設備や機器、制御システム などに本製品を使用され、本製品の故障により、人身事故、火災事故、社会的な損害などが生じても、 弊社ではいかなる責任も負いかねます。設備や機器、制御システムなどにおいて、冗長設計、火災延焼 対策設計、誤動作防止設計など、安全設計に万全を期されるようご注意願います。
- ー、<sub>内外以出しい。</sup><br>3) 本製品は日本国内仕様です。本製品を日本国外で使用された場合、弊社は一切の責任を負いかねま</sub> す。また、弊社は本製品に関し、日本国外への技術サポート、及びアフターサービス等を行っておりま せんので、予めご了承ください。(This product is for use only in Japan. We bear no responsibility for anydamages or losses arising from use of, or inability to use, this product outside Japan andprovide no technical support or after-service for this product outside Japan.)
- ー <sub>Japan.</sup>,<br>4)私的使用のための複製など著作権法上認められた場合を除き、本製品を使用して作成した画像、音声</sub> 、また、ストリン・シン・ストックには、コールのファン・シン・ファン、コロトン、コールの<br>等を、著作権者に無断で複製、改変、公衆送信などすることはできません。
- 5) 著作権を侵害するデータを受信して行うデジタル方式の録画・録音を、その事実を知りながら行うこ とは著作権法違反となります。
- 6) 本製品を運用した結果の他への影響については、上記にかかわらず責任は負いかねますのでご了承 ください。

#### 5 免責

-<br>ユーザー登録にはシリアル番号(S/N)が必要となりますので、メモしておいてください。シリアル番号 (S/N)は本製品貼付のシールに印字されている12桁の英数字です。(例:ABC1234567ZX)

メール https://www.iodata.jp/ support/after/esupp.htm

- 1) 本製品の故障もしくは使用によって生じた本製品または接続製品内に保存 されたデータの毀損・消失等について、弊社は一切の責任を負いません。 重要なデータについては、必ず、定期的にバックアップを取る等の措置を講 じてください。
- 2) 弊社に故意または重過失のある場合を除き、本製品に関する弊社の損害賠 償責任は理由のいかんを問わず製品の価格相当額を限度といたします。
- 3) 本製品に隠れた瑕疵があった場合は、この約款の規定に関わらず、弊社は無 償にて当該瑕疵を修理し、または瑕疵のない製品または同等品に交換いた しますが、当該瑕疵に基づく損害賠償責任を負いません。

#### 6 保証有効範囲

弊社は、日本国内のみにおいて本保証規定に従った保証を行います。本製 品の海外でのご使用につきましては、弊社はいかなる保証も致しません。 Our company provides the service under this warranty only in Japan.

### 動作環境

### MacおよびWindowsパソコンの場合

- ■ドライブ自体は認識しているがディスクを入れて読み 込もうとするとカチャカチャと音がでたりディスクの 回転が不安定で読み込みできないのですが?
- 接続先のパソコンをAC電源に接続してください。
- USBハブや延長ケーブルをお使いの場合は、添付のUSBケーブルで パソコンに直接つないでください。
- 別のUSBポートに接続してください。
- 他のUSB機器を取り外してください。

使用しているソフトウェアをすべて終了してから、取り外しをおこなって ください。それでも同じメッセージが表示された場合、パソコンの電源 を切ってから本製品を取り外してください。

[キャンセル]ボタンをクリックし、ケーブルをパソコンから取り外しま す。パソコンを再起動して、取り外したケーブルをパソコンにつなぎます。 ■「新しいハードウェア」画面が表示されたまま消えない場合

# ■困ったときには インクイン インタードウェア保証規定

### Windowsパソコンの場合

#### ■ DVDビデオが再生できないのですが?

以上の対応をおこなっても動作が不安定な場合は、バスパワー不足が 考えられます。別売の「USB-ACADP5」のご使用をお勧めいたします。

#### ACアダプターが必要な場合

【ACアダプターのつなぎ方】

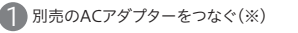

※ 「USB-ACADP5」に付属の給電プラグは使用しません。ACアダプターのみを使用してください。

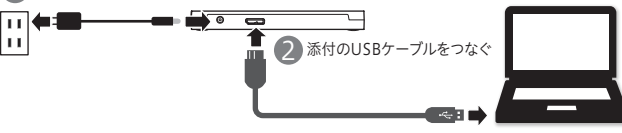

#### 【ご注意】

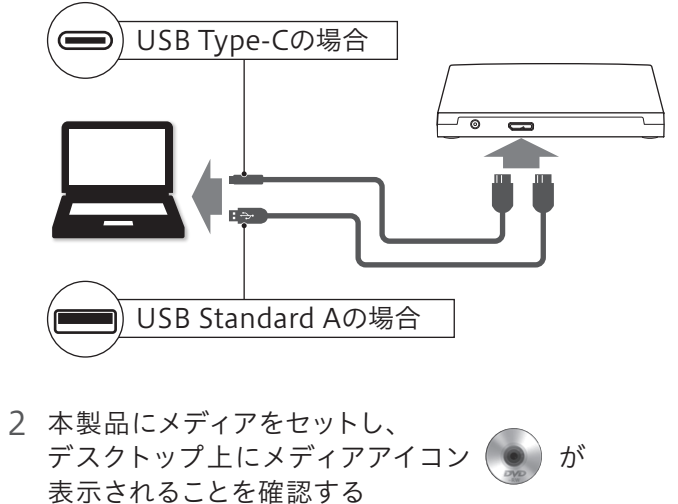

1) 本製品及び本書は株式会社アイ・オー・データ機器の著作物です。したがって、本製品及び本書の一 部または全部を無断で複製、複写、転載、改変することは 法律で禁じられています。

※2 ダウンロードソフトウェアを使用するには、以下の冬件を満たしている必要があります。

| 搭載 CPU                                   | Pentium4 2GHz以上(または同等のAMDプロセッサ)                                                                                                    |
|------------------------------------------|----------------------------------------------------------------------------------------------------|
| メモリー                                     | 2GB以上                                                                                                    |
| グラフィック<br>アクセラレー<br>ター                   | 1024×768ピクセルで16ビット以上の解像度、かつカラー表示が可能な<br>DirectX 9.0c 互換<br>※ CPRM技術で録画されたDVDメディアをデジタル出力で再生する場合は、<br>以下を満たしている必要があります。<br>●グラフィックアクセラレーター<br>・COPPに対応している最新のドライバーがインストールされていること<br>・HDCPに対応したDVIもしくはHDMI、DisplayPortコネクターを搭載<br>●ディスプレイ<br>・HDCPに対応したDVIもしくはHDMI、DisplayPortコネクターを搭載 |
|                                          | ハードディスク 空き容量 10GB以上<br>※ Serial ATA、またはUltra ATA/66以上(DMA転送モード)で接続                                                                                                    |
| 上記条件を満たしていても、環境やメディアの品質によってはドライブの最大性能を発揮 |                                                                                                    |

-<br>CurioSound for I-O DATAは、やむを得ない事情などにより、お客様へ事前又は事後に告知(当社サイ トへの掲載)のうえ、無料ダウンロード提供やサポート対応等のサービスの一部又は全部を変更・サービ スの提供を終了させていただく場合がございます。予めご了承ください。

- DVDレコーダーで記録した地デジ放送を再生したい のですがCPRMには対応していますか?
- ドライブ単体としてCPRMには対応しておりますが再生には CPRMに対応した再生ソフトが必要です。「WinDVD」をダウン ロードしてご利用ください。(本紙表面「必要に応じてダウンロード ソフトウェアを利用する(Windowsのみ)」参照)
- 再生にはパソコン側の著作権保護機能について対応が必要な場合 があります。事前に環境をご確認ください。
- CPRM技術で録画されたメディアを初めて再生する場合、認証手 続きが必要です。画面の指示にしたがってCPRM Packをダウン ロードします。ダウンロード手順については、弊社Webページより 「画面で見るマニュアル」をご覧ください。

■パソコンに接続してもアイコンが追加されていない場合

#### 【商標について】

ー・・・・・・<br>記載されている会社名、製品名等は一般に各社の商標または登録商標です。

【本製品の廃棄について】

- ・・・・・・・・・・・・・・・・・・・・・・・・・・・・・・・。<br>本製品を廃棄する際は、地方自治体の条例にしたがってください。

#### 【ユーザー登録はこちら】・・・https://ioportal.iodata.jp/

# アフターサービス

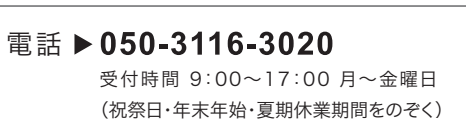

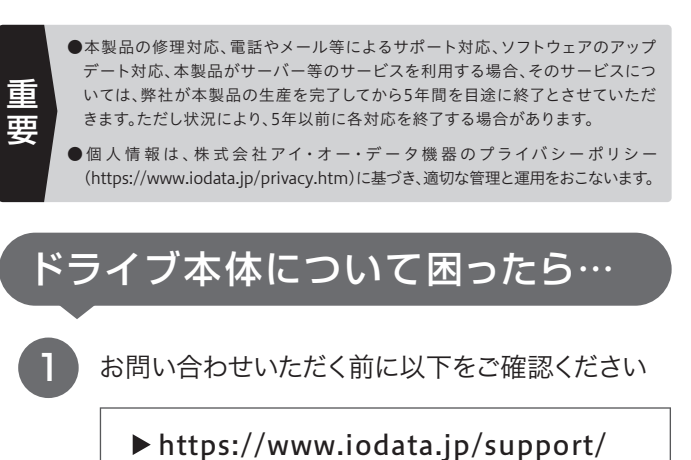

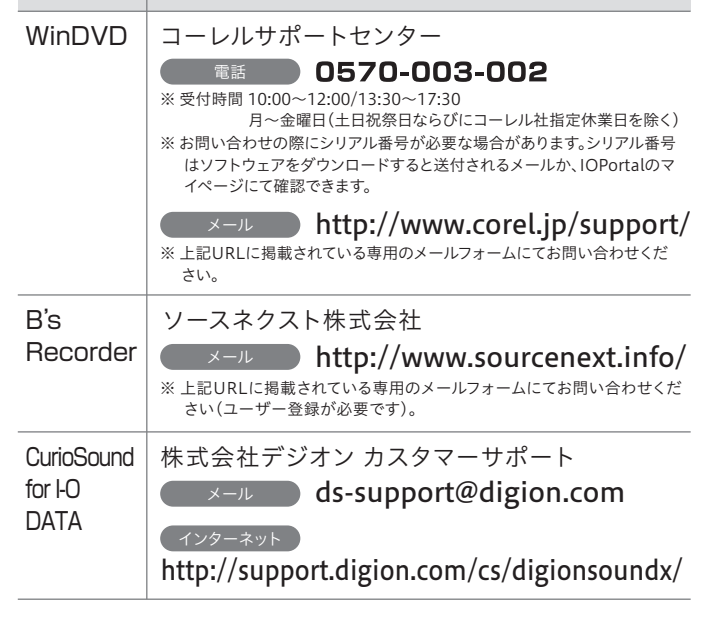

# ソフトウェアの使い方で困ったら…

修理を依頼する方法

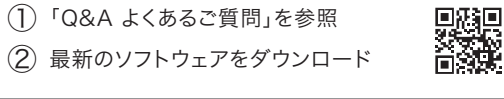

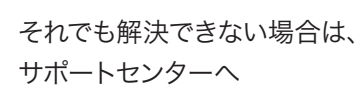

2

#### 以下を梱包し、修理センターへお送りください ※厳重に梱包してください。 弊社到着までに破損した場合、有料修理となる場合があります。 ※紛失をさけるため宅配便でお送りください。 ※送料は、発送時はお客様ご負担、返送時は弊社負担です。 〒920-8513 石川県金沢市桜田町2丁目84番地 株式会社 アイ・オー・データ機器 修理センター 宛 ※メモの代わりにWeb掲載の修理 依頼書を印刷すると便利です。 ・名前 ・住所 · TEL / FAX番号 **・メールアドレス・症状** レシート、納品書など L | メモ お購入日を示すもの または保証書 【見積無料】有料修理となる場合は、先に見積をご連絡します。金額のご了承をいただいてから、 修理いたします。 。<br>【データ】内部にデータがある場合、厳密な検査のため、内部データは消去されます。何卒、ご了 承ください。バックアップ可能な場合は、お送りいただく前にバックアップしてください。弊社修理 センターではデータの修復はおこなっておりません。 本製品

│ <sub>保証期間</sub> ┃ <sub>年間</sub> *┃* 

【シール】お客様が貼られたシールなどは、修理時に失われる場合があります。

【保証内容】ハードウェア保証規定をご確認ください。

【控え】製品名とシリアル番号(S/N)はお手元に控えておいてください。

【修理について詳しくは】以下のURLをご覧ください(修理依頼書はここから印刷できます)。

#### https://www.iodata.jp/support/after/

① ソフトウェアを起動し、ヘルプを確認する

#### お問い合わせいただく前に以下をご確認ください 1

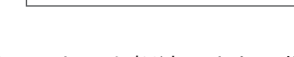

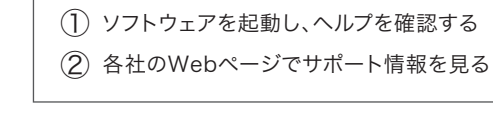

それでも解決できない場合は、 各ソフトウェアメーカーへ

ソフトウェア → お問い合わせ先

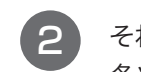

【リージョンコード】

本製品は、日本の地域コードである「2」に設定されています。ソフトウェアDVDプレーヤーなどで 他の地域コードに設定した場合、弊社では保証いたしかねます。

#### 【著作権】

この製品またはソフトウェアは、あなたが著作権保有者であるか、著作権保有者から複製の許諾を得てい る素材を制作する手段としてのものです。もしあなた自身が著作権を所有していない場合か、著作権保有 者から複製許諾を得ていない場合は、著作権法の侵害となり、損害賠償を含む補償義務を負うことがあり ます。御自身の権利について不明確な場合は、法律の専門家にご相談ください。

※1 より詳しい対 応 機 種 情 報を対 応 製 品 検 索システム「PIO」にてご 案 内しております。 https://www.iodata.jp/pio/

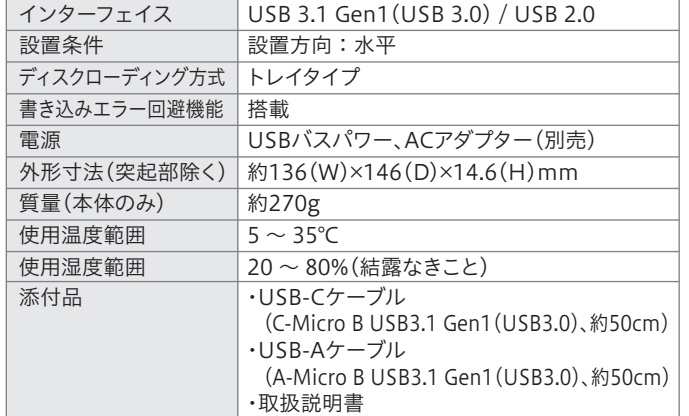

この装置は、クラスB情報技術装置です。この装置は、家庭環境で使用することを目的と ていますが、この装置がラジオやテレビジョン受信機に近接して使用されると、受信 障害を引き起こすことがあります。取扱説明書に従って正しい取り扱いをして下さい VCCLE

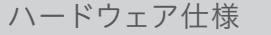

できない場合もあります。

※3 Windows の場合 それぞれ最新のService Packを適用してください。

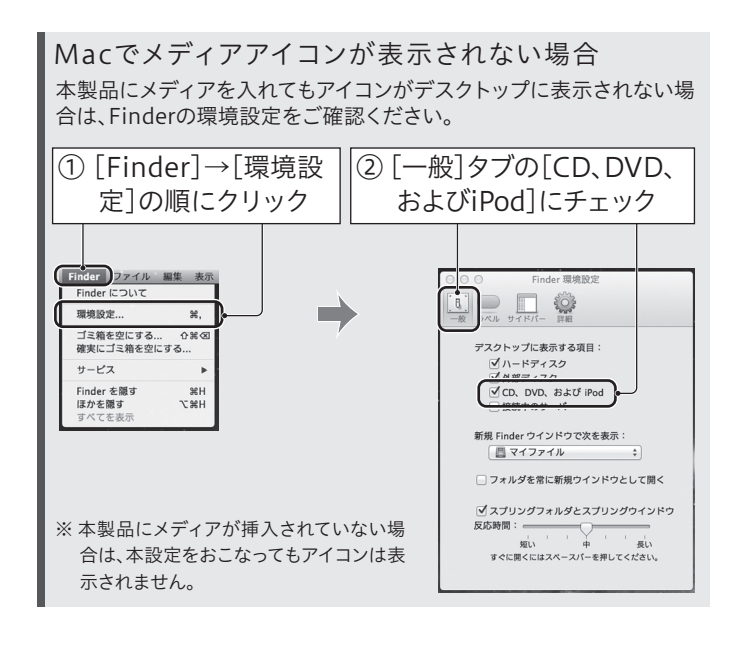

※ USB 3.1 Gen 1は、従来のUSB 3.0からアップデートされた規格の表記であり、USB 3.0と同じ 仕様です。

#### 【CurioSound for I-O DATAについて】

「WinDVD」をダウンロードしてご利用ください。(本紙表面「必要に応 じてダウンロードソフトウェアを利用する(Windowsのみ)」参照)

> 【マニュアルアンケートはこちら】 よりよいマニュアル作りのためアンケートに ご協力願います。

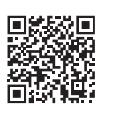